# **OrCam Brugervejledning Til MyEye og MyReader**

## Version 8 - DANSK OVERSÆTTELSE AF INSTRULOG A/S April 2018

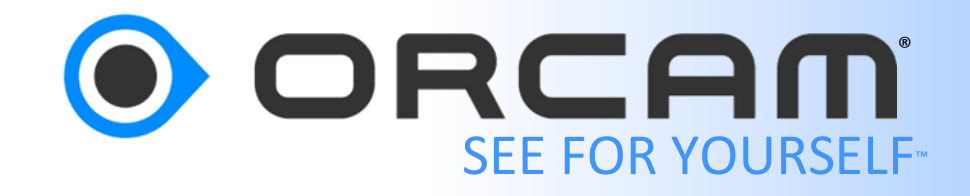

© 2017 OrCam Technologies Ltd. Alle rettigheder forbeholdes.

OrCam® er varemærket og brandnavnet for OrCam Technologies Ltd. ("OrCam"), og OrCam er eneindehaver af alle rettigheder og alle immaterielle rettigheder i denne vejledning og/eller ethvert andet dokument, der er produceret af OrCam i forbindelse hermed. Dokumenterne er beskyttet af gældende love om immaterialret inklusive og uden begrænsning ophavsret, patenter, varemærker, knowhow, forretningshemmeligheder og internationale traktater. Ingen licens eller rettigheder overføres hermed til brugeren af denne vejledning, og denne vejledning er alene OrCams eksklusive ejendom.

Ingen del af denne vejledning må anvendes, reproduceres, oversættes, konverteres, ændres, tilpasses, vises, lagres i et søgesystem, kommunikeres eller overføres på nogen måde til noget kommercielt formål, herunder og uden begrænsning salg, videresalg, distribution, reproduktion, licens, udlejning eller leasing uden skriftlig tilladelse fra OrCam.

OrCam giver ingen udtrykkelig eller underforstået fremstilling eller garanti for nøjagtigheden eller fuldstændigheden af indholdet i denne vejledning, som leveres "som den er" og påtager sig intet ansvar eller erstatningspligt for eventuelle fejl eller unøjagtigheder, der måtte forekomme i dette dokument eller for ethvert produkt, der kan leveres sammen med dette dokument.

OrCam enheder er designet til at forbedre dagligdagen for personer med et synshandicap. De er ikke en erstatning for eksisterende metoder eller former for hjælp og bør ikke benyttes under omstændigheder, der potentielt kan være livseller sundhedsfarlige, eller som kan medføre økonomisk tab. OrCam enheder må især aldrig benyttes ved bilkørsel eller betjening af tungt maskineri af nogen art.

USA og Canada OrCam Inc. 1350 Broadway, Suite 1600 New York, NY 10018 1.800.713.3741

**Storbritannien** OrCam UK 60 Gresham Street London EC2V 7BB 0800.358.5323

Website: [www.orcam.dk](http://www.orcam.dk/) E-mail: [info@orcam.com](mailto:info@orcam.com)

Artikelnummer: DOC000022 Præsenterer: MyEye og MyReader 1.5 version 8 DK – November 2017

### **Indholdsfortegnelse**

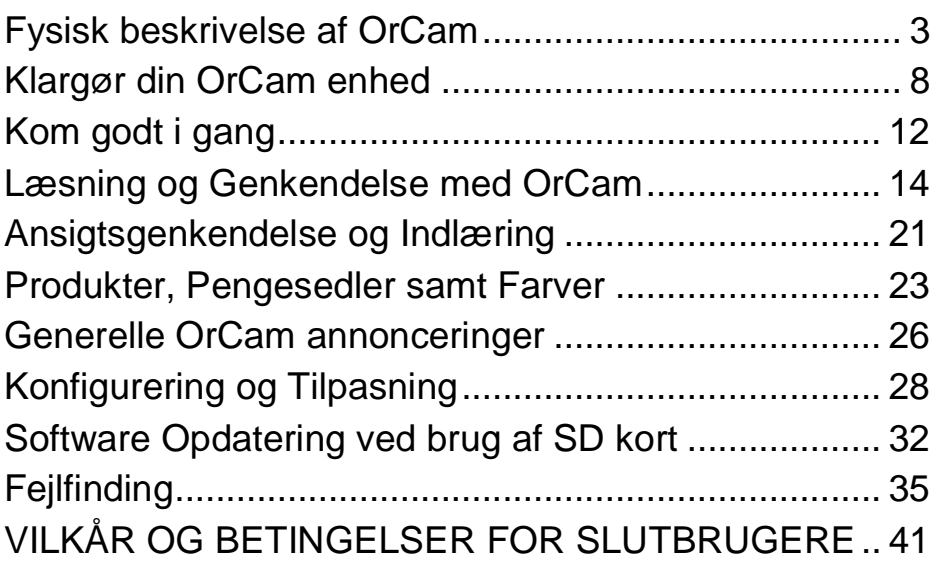

Denne brugervejledning er også tilgængelig online som PDF og lydfiler (gælder ikke alle lande) på [www.orcam.com/userguide,](http://www.orcam.com/userguide) samt på instrulog.dk.

## **OrCam Support**

For yderligere information, kontakt venligst din lokale OrCam repræsentant eller send en e-mail til:

## **[support@orcam.com](mailto:support@orcam.com)**

## **Fysisk beskrivelse af OrCam**

<span id="page-3-0"></span>Ud over det følgende overblik omkring den fysiske beskrivelse af OrCam anbefaler vi også at gennemgå de forskellige video tutorials som du finder på: [www.orcam.com/tutorials](http://www.orcam.com/tutorials)

## **OrCam**

For at komme godt fra start med din nye OrCam enhed og for at kunne orientere dig skal du vide at toppen af enheden i det følgende beskrives som værende den side hvor OrCam logoet samt teksten ORCAM befinder sig.

Din OrCam enhed består af to hovedkomponenter, Hovedenheden og Computerenheden.

Kabel mellem Hovedenheden og Computerenheden

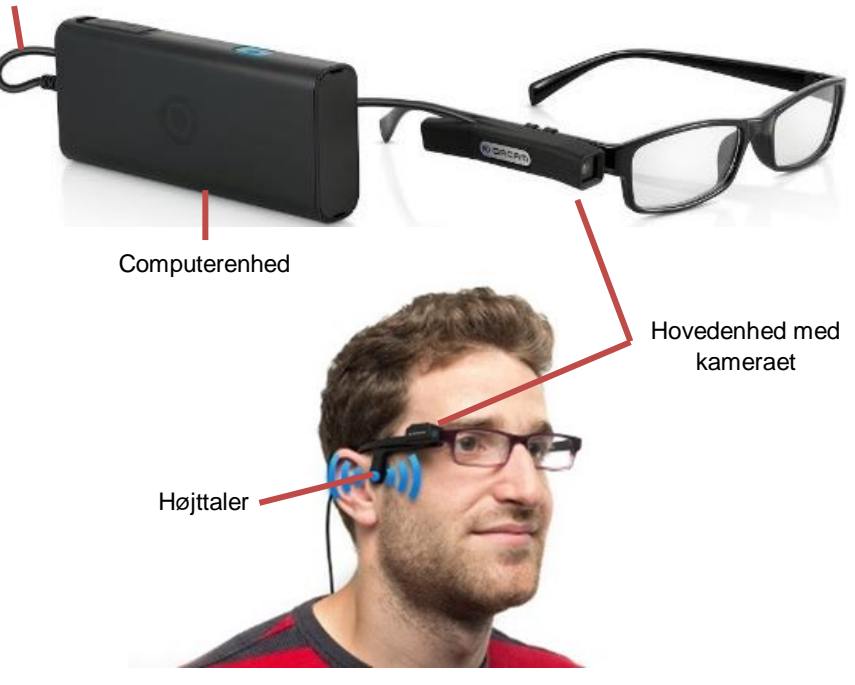

### **Hovedenheden**

Hovedenheden består af et kamera, en højttaler, en mikrofon samt en ledning som forbinder Hovedenheden med Computerenheden. Når du modtager din OrCam enhed og inden du begynder at bruge OrCam vil du være nødt til at fastmontere kameraet til dine egne briller, eller også gøre brug af de almindelige briller (uden styrke) der medfølger.

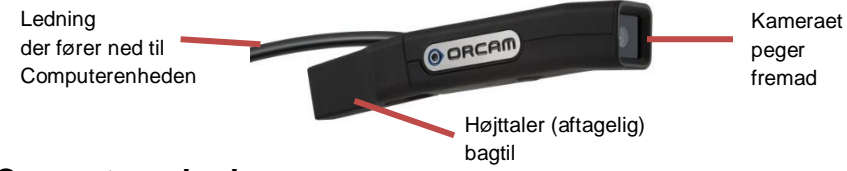

### **Computerenhed**

Computerenheden indeholder sofistikeret teknologi baseret på kunstig computerintelligens som gør dig i stand til at læse tekst, genkende ansigter, identificere produkter og meget mere.

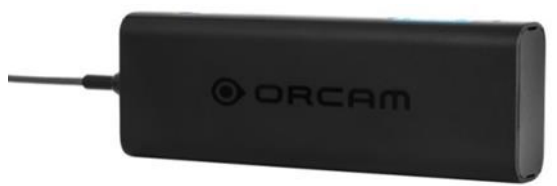

### **Knapperne på OrCam**

Computerenheden på OrCam har tre knapper: Der er en Tænd / Sluk knap, en Lydstyrke vippeknap og en Trigger knap.

**Tænd / Sluk knappen** er en lille, firkantet, nedsunket blå knap (gul, såfremt du har OrCam MyReader), placeret på højre side af Computerenheden, tættest på kanten hvor ledningen er monteret. Knappen har fire funktioner: Tænd, gå i Standby, Blive klar igen samt Sluk.

**Lydstyrke knappen** er en lang blå vippeknap (gul, såfremt du har en OrCam MyReader), placeret på samme side som Tænd / Sluk knappen. Denne har tre funktioner: Justere på lydstyrken, Springe frem og tilbage under Læsenavigation samt navigere i Opsætningsmenuen, og også aktivere OrCam igen fra Standby

tilstand. For at justere på lydstyrken, benyt enten Lydstyrke Op eller Lydstyrke Ned. Den forhøjede, taktile knap er Lydstyrke Op og den nedsænkede, taktile knap er Lydstyrke Ned. Du hører annonceringen "Lydstyrke Op" indtil du rammer "Højeste lydstyrke" og omvendt, "Lydstyrke ned" indtil "Mindste lydstyrke". Der er i alt ti forskellige lydstyrke niveauer.

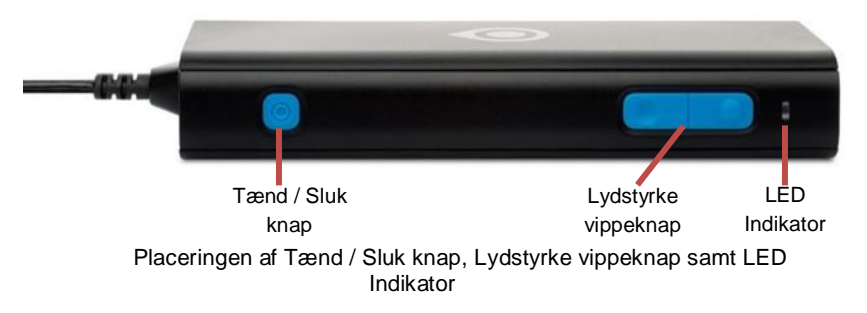

**Trigger knappen** er den blå knap (gul, såfremt du har en OrCam MyReader) som sidder på den modsatte side af Lydstyrke knappen, som derved er den samme side som den beskyttende gummiflap. Den har tre funktioner:

- 1. **Aktivering af kamera** Et hurtigt tryk på knappen aktiverer kameraet og påbegynder læsning af tekst, genkendelse af ansigter, produkter pengesedler eller farver.
- 2. **Justering af Læsehastighed** Under en igangværende læsning kan du trykke og holde Trigger knappen og samtidigt trykke på Lydstyrke Op eller Lydstyrke Ned for at justere Læsehastigheden (antal ord i minuttet). Læsehastigheden kan justeres til mellem 100 ord i minuttet (meget langsomt) til 300 ord i minuttet (meget hurtigt).
- 3. **Indlærings Funktion** Tryk og hold Trigger knappen nede i to sekunder for at aktivere Indlærings Funktionen. Du vil få annonceret Indlærings funktionens besked alt efter om der er tale om Ansigts- eller Produkt indlæring.

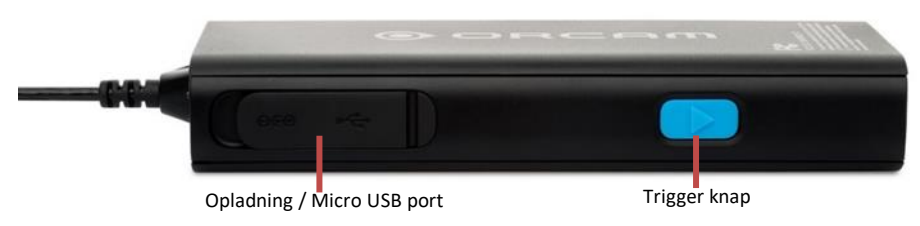

Placering af porte til opladning samt Trigger knappen

### **LED Indikator og Opladning**

**LED Indikatoren** er placeret lige under Lydstyrke knappen. LED lyset kan enten lyse stabilt eller blinke. Når LED lyset blinker rødt indikerer det at din OrCam enhed er i gang med at lade op. Når LED lyset lyser grønt indikerer det at din OrCam enhed er tændt. Når der ikke er lys i LED Indikatoren betyder dette at din OrCam enhed er i Standby tilstand eller slukket.

**Opladningsporte** er placeret på den samme side som Trigger knappen. Der befinder sig to porte neden under den beskyttende gummiflap. Den cirkulære port (som er placeret tættest på kanten) er porten til strømforsyningen og den anden port er en micro USB port, som også benyttes til opladning af din OrCam enhed.

### **Lyd og Tilslutning**

#### **Lydudgang**

Du har mulighed for at tilslutte egne hovedtelefoner eller højttalere til din OrCam enhed, både på Computerenheden og Hovedenheden. På Hovedenheden kan du fjerne den

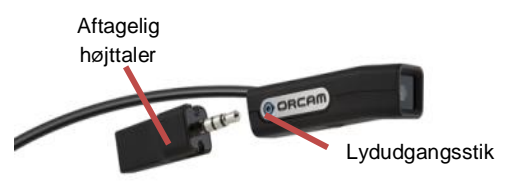

bagerste del hvor højttaleren er placeret. Dette vil resultere i at du får adgang til et lydudgangsstik (JACK 3,5). Din OrCam enhed vil automatisk registrere når hovedtelefoner eller en ekstern højttaler tilsluttes.

**Bemærk venligst:** Vær bevist om at placere den aftagelige højttaler et sikkert sted, uden for børns rækkevide, og som også er nemt at finde igen.

#### **Computerenhed til Hovedenhed**

Computerenheden er tilsluttet Hovedenheden via et kabel som er fastmonteret til Hovedenheden, omkring midten. Forsøg venligst ikke at afbryde forbindelsen mellem Hovedenheden og Computerenheden med mindre det specifikt angives af en certificeret OrCam repræsentant, da dette kan skade din enhed. Bliver du bedt om at fjerne tilslutningen (kablet) kan dette gøres ved at skubbe frigivelseskontakten som sidder i enden af Computerenheden, lige ved siden af hvor ledningen er monteret, væk fra ledningen, og yderst forsigtigt hive kablet ud af Computerenheden - skal du indsætte kablet igen, sørg for at frigivelseskontakten er skubbet væk igen, ligesom ved fjernelsen af kablet.

## <span id="page-8-0"></span>**• Klargør din OrCam enhed**

Dette kapitel vil gennemgå hvordan du monterer Hovedenheden - derved kameraet - fast på dit eller dine brillestel. Du kan altid lade Hovedenheden sidde påmonteret på dine brillestel så OrCam altid er klar til brug.

### **Pakkens indhold**

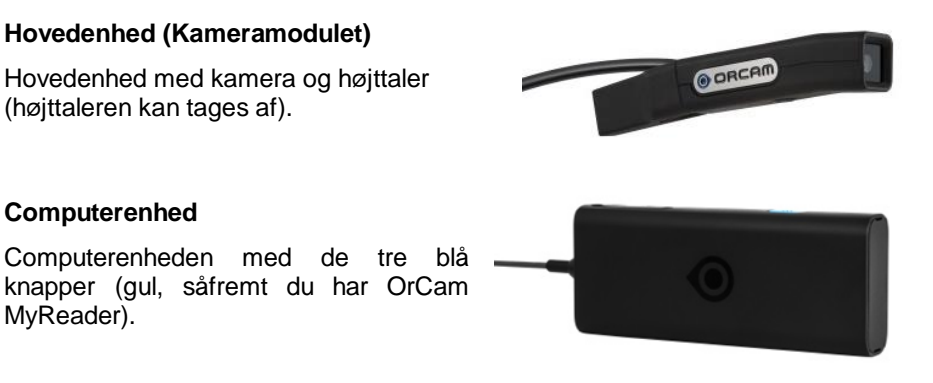

#### **En OrCam opbevaringspose med tilbehør**

Opbevaringsposen indeholder: Strømforsyning, et sæt briller, monteringssæt til egne brillestel, mikrofiberklud, holder med bælteclip samt hovedtelefoner.

#### **OrCam Brugervejledning**

Denne brugervejledning samt et magnetisk visitkort med kontaktinformationer til OrCam Kundesupport.

### **Montering af Hovedenhed**

Et lille beslag med magneter vil blive monteret på siden af dit brillestel, på den ene eller anden brillearm. Du kan herved nemt og hurtigt sætte på eller fjerne Hovedenheden når du har brug for det. Der medfølger i alt tre af disse monteringssæt sammen med OrCam. Du kan selv vælge om du ønsker at montere beslaget på enten den højre eller den venstre side af dit brillestel. Da der følger tre monteringssæt med i alt, kan du også montere dem på mere end ét brillestel, eksempelvis dine læsebriller og / eller solbriller.

Til monteringen af beslagene anbefales det at sørge for at selve armen på brillestellet er bredt nok. Meget tynde arme / rammer, såsom metalstel, kan sandsynligvis ikke fastholde selve beslaget hvilket betyder at Hovedenheden ikke kan holdes på plads. I situationer hvor beslaget skal fjernes eller ryger af kan de udskiftes med nye monteringssæt som du kan bestille hos din forhandler.

### **Montering af beslag på brillestel**

Sørg for at du har rigeligt arbejdsrum og tjek at du har følgende klar til monteringen:

- 1. Dit brillestel
- 2. Din OrCam enhed I slukket tilstand
- 3. Ét monteringssæt
- 4. En lille saks (medfølger)

Trin for trin vejledning til montering af beslaget på den højre arm af brillestellet:

- 1. Fjern beskyttelsespapiret fra bagsiden af beslaget.
- 2. Sæt Hovedenheden på beslaget.
- 3. Sørg for, at de to stropper vender opad (nedad, hvis du vælger at samle på venstre side).
- 4. Hold brillestellet den rigtige vej glasset vender væk fra dig.
- 5. Placer beslaget korrekt på brillestangen på følgende måde: Bring forenden af Hovedenhedens kamera på linje med forenden af dit brillestel.
- 6. Sørg for, at Hovedenheden er parallel med brillestangen, og at kameraet vender fremad.
- 7. Tryk beslaget fast på brillestangen.
- 8. Frigør forsigtigt Hovedenheden fra beslaget.
- 9. Klip forsigtigt toppen af stropperne langs markeringen.
- 10. Træk hver strop rundt om brillestangens inderside og gennem hullet i bunden af holderen.
- 11. Træk dem til, så holderen sidder fast.
- 12. Når stropperne er trukket helt igennem, skal du forsigtigt klippe resterne af tæt på holderen for at forhindre mulige ridser og sikre, at det ser æstetisk ud.

Beslaget er nu fastmonteret til dit brillestel og skal blot blive der permanent. Du har stadig mulighed for at folde brillestellets arme ind så de ikke fylder så meget.

**Bemærk venligst:** Foretrækker du at have Hovedenheden monteret på den venstre arm i stedet for, skal du sørge for at stropperne peger nedad under monteringsprocessen, i stedet for opad. Dette vil sikre at magneterne er ordentligt monteret og har den korrekte vinkel til Hovedenheden.

### **Placer Hovedenheden på beslaget**

Hovedenheden er designet til at blive sat på og fjernet fra beslaget så ofte som du ønsker det. Fastholdelsen af Hovedenheden på beslaget sker via magnetisme.

- 1. Før Hovedenheden op langs beslaget som sidder på siden at dit brillestel og sæt Hovedenheden på beslaget.
- 2. Bekræft at kameraet peger i en lige retning fremad, og derved følger selve brillestellets retning.
- 3. Tag dine briller på.
- 4. Bekræft at kameraet er justeret ind i lige linje med dine brillers retning, og tænd for din OrCam enhed.
- 5. Stræk hele din arm lige frem foran dit ansigt. Peg med din pegefinger opad mod loftet. Hører du et lydsignal fra Hovedenheden er dit OrCam sæt monteret korrekt.

**Bemærk venligst:** Såfremt kameraet i Hovedenheden er vinklet for højt eller for lavet kan OrCam have svært ved at udføre sin opgave korrekt.

### **Håndtering af Computerenheden**

Computerenheden kan klikkes fast i dit bælte eller placeres i en lomme, taske eller anden bærepose.

- 1. Det anbefales at ledningen mellem Computerenheden og Hovedenheden trækkes inden under dit tøj således at du undgår at ledningen fanges af objekter omkring dig (før ledningen op bag dit øre og hen til Hovedenheden eksempelvis).
- 2. Vær sikker på at du kan bevæge dig frit og at der ikke er træk i ledningen mellem Hovedenheden og Computerenheden.

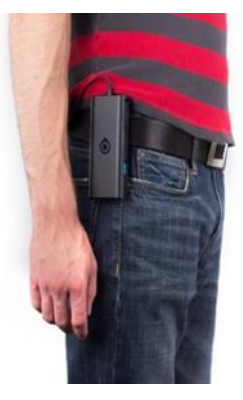

### **Rengøring af din OrCam enhed**

### **Computerenhed**

Rengør din Computerenhed øjeblikkeligt såfremt den kommer i kontant med noget der klister eller forårsager pletter. Husk altid at slukke for din enhed førend du begynder på rengøring. Rengør kun enheden med en let fugtet klud - sænk aldrig din enhed, hverken

Computer- eller Hovedenheden, i vand og sprøjt aldrig vand direkte på dem. Undgå til enhver tid fugt.

### **Hovedenhed**

Rengør kun denne del hvis du føler den er beskidt eller hvis du har bemærket et fald i ydeevne og læsekvalitet. Berør aldrig glasset foran kameralinsen med din finger eller andre objekter som kan overføre olie eller andet fedt. Linsen må kun

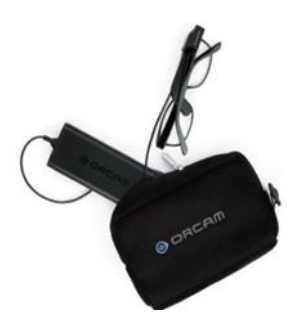

rengøres ved brug af den medfølgende microfiber klud og dertil designet glasrens. Benyt aldrig slibende rengøringsmidler.

<span id="page-12-0"></span>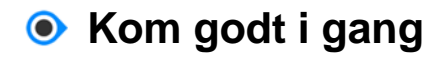

### **Opladning af din OrCam enhed**

Før du begynder at bruge din OrCam enhed for første gang skal den oplades i mindst otte timer. En OrCam strømforsyning til formålet er inkluderet i pakken og følger derved med din OrCam enhed.

### **For at oplade din OrCam enhed:**

- 1. Tilslut din OrCam strømforsyning til strømporten som du finder under gummiflappen på Computerenheden.
- 2. Tilslut dernæst selve strømforsyningen til et strømstik.

Er det første gang du oplader din OrCam enhed skal du sørge for at oplade i mindst otte timer. Efter den første opladning kræver

batteriet kun fire timers opladning, såfremt batteriet er helt fladt.

Et fuldt opladet batteri vil fungere i op til fire timer ved konstant brug og kan forblive i Standby tilstand i godt fireogtyve timer.

Hver gang du tilslutter eller fjerner strømforsyningen til din OrCam enhed vil den vibrere. Dette er for at sikre at du er bevist om at enheden enten er tilsluttet eller fjernet for strømtilføring. Når du aktiverer din OrCam enhed fra Standby tilstand vil du få annonceret hvor meget batteri enheden har.

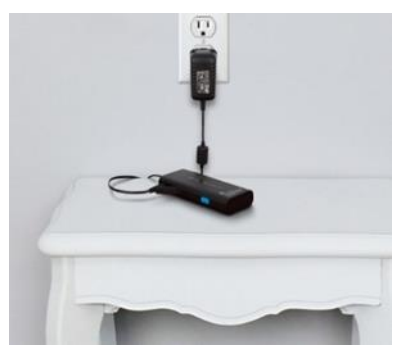

### **Tænd / Sluk for din OrCam enhed og Standby**

Før du enten tænder eller slukker for OrCam anbefales det at du monterer Hovedenheden på dit brillestel og tager brillerne på så du derved er i stand til at høre alle annonceringerne som OrCam kommer med.

### **For at tænde eller slukke for OrCam:**

- 1. For at tænde for OrCam, tryk en gang på Tænd / Sluk knappen som du finder på Computerenheden. OrCam vil vibrere. Under opstarten af OrCam vil du kunne høre lydsignaler der indikerer at din OrCam er ved at starte op. Efter cirka et minut vil du høre annonceringen "OrCam version 8 er klar. Batteriet er [x antal] procent opladet."
- 2. Såfremt du ikke hører annonceringen om at "OrCam er klar," eller er du usikker på hvorvidt enheden er tændt, skal du blot trykke på Lydstyrke Op knappen. Er din OrCam enhed tændt vil du hører en annoncering om at lydstyrken skures op.
- 3. For at sukke for din OrCam enhed, tryk en gang på Tænd / Sluk knappen. Du vil høre annonceringen "Går i standby, eller tryk igen for at slukke." Tryk på Tænd / Sluk knappen igen. Du vil herved høre "Slukker, vent venligst." Lige inden din OrCam enhed slukket helt vil du høre "Slukker helt, Hav det godt."

### **Aktiver Standby og vågn op igen**

- 1. For at tilgå Standby tilstand skal du trykke på Tænd / Sluk knappen en gang. Du vil herved høre "Går i standby, eller tryk igen for at slukke.", efterfulgt af "Standby" og din enhed er derved i Standby tilstand.
- 2. For at vække din OrCam enhed op igen kan du blot trykke på Trigger eller en af Lydstyrke knapperne på Computerenheden, eller forsigtigt berøre neden under selve Hovedenheden, hvor du finder et lille OrCam logo. Du vil høre annonceringen "Bliver klar igen, Batteriet er [x antal] procent opladet."

**Automatisk tid til Standby samt Sluk** – For at spare på batteriet har din OrCam enhed en automatisk standby funktion. Det betyder at såfremt du ikke bruge enheden vil den automatisk gå i standby tilstand efter tre minutters inaktivitet. Når du ydermere ikke har brugt den i tre timer, vil den slukke helt. Dette reducerer slitagen på batteriet.

## <span id="page-14-0"></span>**Læsning og Genkendelse med OrCam**

OrCam læser for dig når du peger på en tekst eller trykker på Trigger knappen. Gar du OrCam MyEye udgaven har du også den unikke mulighed at kunne genkende ansigter og produkter. OrCam MyEye kan genkende alle indlærte ansigter og produkter såvel som præindlærte pengesedler. Din OrCam MyEye enhed kigger konstant efter ansigter. Hver gang et ansigt genkendes vil din OrCam enhed annoncere navnet på personen eller informere dig om hvor mange personer der befinder sig foran dig. (Ansigtsgenkendelse og Produktgenkendelse er kun muligt med OrCam MyEye udgaven).

### **Sæt i gang**

Din OrCam enhed ved hvornår du ønsker at den skal læse eller genkende ud fra den handling du udfører. Der er tre metoder til at aktivere din OrCam enhed i henhold til læsning eller genkendelse:

- 1. Peg med din finger.
- 2. Tryk på Trigger knappen på Computerenheden.
- 3. Tap i centrum af Computerenheden (funktion deaktiveret fra standard).

### **Opdagelsen af din finger**

At pege er den foretrukne gesture når du skal bruge din OrCam enhed. Så snart kameraet ser din finger ved OrCam at du ønsker at læse tekst eller genkende noget foran dig. Er du højrehåndet skal du bruge din pegefinger på højre hånd. Er du venstrehåndet skal du derimod selvfølgelig gøre brug af din pegefinger på venstre hånd.

For at kameraet skal kunne genkende din pegefinger skal du holde den lodret, så fingerspidsen peger opad.

Stræk din arm fremad således at din finger er i samme niveau som dine øjne. Fordi kameraet er placeret i øjenhøjde, er det nødvendigt for kameraet at opdage din finger for at forstå hvad der skal

genkendes.

Når kameraet ser din finger vil du høre et lydsignal. En høj tone indikerer at du peger i centrum af kameraets synsfelt. Selve tonelejet bliver gradvist lavere og lavere jo længere fra centrum af kameraets synsfelt du peger. At pege mens du er i bevægelse eller at pege på objekter der er i bevægelse kan ikke anbefales. Så snart du hører lydsignalet skal du fjerne din finger fra kameraets synsvinkel, så du derved

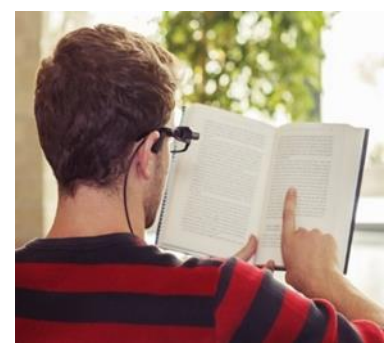

giver kameraet mulighed for at tage et billede af dét du peger på (uden at din finger kommer med). Det fungerer bedst hvis du sørger for at fjerne fingeren ved at manøvre hele armen nedad og ud af kameraets synsfelt.

Såfremt du ikke hører et dobbelt højt lydsignal skal du forsøge at rykke dit hoved en smule opad, nedad, venstre eller højre, fjerne din finger og forsøge igen. Sker det at du tre gange i træk har udført en bevægelse med fingeren placeret i den yderste grænse af kameraets synsfelt vil du få information om at flytte din finger længere ind mod midten af synsfeltet. Hold dit hoved stille og i den samme position under bevægelser.

En almindelig lukkelyd fra kameraet indikerer at din finger har forladt kameraets synsfelt og at et billede bliver taget. Hører du ikke en lukkelyd fra kameraet inden for to sekunder skyldes det at kameraet ikke opdagede din finger og du skal derfor forsøge igen.

### **Læs med OrCam**

1. Vær sikker på at din OrCam enhed er tændt og aktiveret (og derved ikke i Standby tilstand).

- 2. Forbered det dokument eller tekst du ønsker at læse. Ønsker du at læse en bog, en avis eller andre dokumenter skal du bladre op på den pågældende side som du vil læse og holde teksten i en afstand der svarer til omkring en halv armslængde, hvilket vil være omkring 30 centimeter fra dit ansigt. Forsøg endvidere også at sørge for at dine fingre ikke dækker noget af teksten.
- 3. Ret hermed også OrCam kameraet ind mod centrum af siden / dokumentet og peg i den øverste den af materialet eller det område du nu engang ønsker at læse fra. Din OrCam enhed begynder at læse hele siden, med start fra hvor du pegede, og når læsningen afsluttes, vil du høre et lydsignal. Når OrCam begynder at læse kan du lægge teksten fra dig - OrCam vil fortsætte læsningen selvom du ikke holder materialet op foran dig. Bemærk venligst at selve læsningen påbegyndes en smule længere oppe over din fingerspids og ned.

Ønsker du af stoppe læsningen førend OrCam er nået gennem teksten kan du enten trykke på Trigger knappen, pege på et område hvor der ikke er tekst eller gøre brug af Stop Gesture. Du kan aktivere og udføre Stop Gesture kommandoen ved at strække din hånd frem foran dit ansigt og sørge for at din håndryg vender mod dig og slutligt sprede alle fem fingre ud foran den tekst som du er i gang med at læse.

**Bemærk venligst**: Stop Gesture kommandoen er som standard deaktiveret. Den kan justeres i Opsætningsmenuen under "Gesture menu".

### **Automatisk sidegenkendelse**

Denne funktion gør det muligt at læse et materiale "håndfrit", ved ikke at skulle pege eller trykke på Trigger knappen. Hold materialet / siden op foran dig i en afstand der svarer til en halv armslængde, hvilket er omkring 30 centimeter, i et par sekunder, og din OrCam enhed vil automatisk genkende teksten og begynde at læse den for dig. For at opnå det bedste resultat skal du sikre dig at mindst tre kanter af dokumentet / teksten er inden for kameraets synsfelt.

### **Touch Læsning**

Din OrCam enhed tilgår "Touchlæsning" når du peger og beholder din finger placeret det samme sted i tre sekunder.

- 1. Selve læsningen vil blive påbegyndt cirka tre linjer oppe over placeringen af din finger, altid fra begyndelsen af en linje. Når OrCam ikke finder noget tekst vil du høre "Kan ikke læse tekst" annonceringen.
- 2. Flytter du din finger indenfor kameraets synsfelt (og er det mellem tre og ti procent af siden) resulterer det i at tekst vil blive læst kontinuerligt. Flytter du din finger mere end de ti procent indenfor synsfeltet vil din OrCam enhed genstarte "Touchlæsning" – det betyder at den aktuelle læsning stoppes og påbegyndes igen der hvor du har rykket din finger hen, såfremt teksten er synlig. Et lavt lydsignal vil indikere at den nye placering af din finger er blevet registeret. Et dobbelt lydsignal vil indikere læsning af den nye sektion. Såfremt der ikke befinder sig noget tekst i området som du peger på vil du høre "Blankt område".
- 3. Når din finger forlader kameraets synsfelt fuldstændigt, vil OrCam fortsætte med at læse resten af afsnittet, som det er i gang med.
- 4. Touchlæsningen kan blive aktiveret og deaktiveret inde i Opsætningsmenuen.

### **Læsning ved brug af Trigger knappen**

Når du benytter Trigger knappen til at læse en tekst vil din OrCam enhed forsøge at læse al den tekst som OrCam genkender i dokumentet. I processen vil OrCam identificere sektioner af tekst og afsnit som tekstblokke. Dette udtryk benyttes til at beskrive enhver form for tekst, såsom en titel, afsnit, kolonne, sektion og så videre. Mens OrCam læser ned gennem et dokument vil OrCam annoncere "Læser første tekstblok" og "Læser næste tekstblok" for at hjælpe med navigationen og overblikket i dokumentet.

### **Genoptag læsningen**

Når din OrCam enhed når slutningen af en sektion vil du høre et lydsignal der indikerer at læsningen er slut. I enkelte situationer vil din OrCam enhed forsøge at genoptage læsningen fra hvor den sluttede såfremt OrCam identificerer at fortsættelsen af teksten blev forhindret grundet begrænsning i kamerates synsfelt. Eksempelvis vil der ske det at OrCam selv opdager såfremt der er mere tekst, som ikke er blevet læst, hvis du peger på den samme sektion / dokument, som du lige har taget et billede af, og vil derved annoncere "Genoptager" og fortsætte fra hvor den sluttede før.

Det samme vil ske hvis din OrCam enhed opdager yderligere tekst i bunden af kameraets synsfelt, som den ikke kan registrere ordentligt. Når OrCam når til slutningen af dokumentet eller sektionen vil den annoncere: "Der kan befinde sig mere tekst nedenunder, forøg højden og peg igen." I tilfælde som disse kan du pege i den nederste del af dokumentet og din OrCam enhed vil påbegynde læsningen fra det sidste afsnit.

### **Læsenavigation**

Læsenavigation giver dig mulighed for at springe fremad, tilbage eller holde pause under læsning af tekst, Ved brug af Trigger knappen vil læsningen stoppe. Hvis funktionen er aktiveret, vil tryk på begge Lydstyrke knapper samtidig medføre en pausetilstand, og der vil lyde et periodisk lydsignal under pausen. Ved tryk på begge Lydstyrke knapper igen vil læsningen fortsætte fra hvor du satte på pause. Tidsperioden for pausen kan tilpasses.

Når læsenavigation er aktiveret, og mens enheden læser, vil tryk på Trigger knappen sammen med Lydstyrke Op medføre, at der springes til næste tegnsætnings tegn (punktum, komma, spørgsmålstegn og lignende), eller ved samtidigt tryk på Lydstyrke Ned springe til forrige tegnsætnings tegn.

**Bemærk venligst**: Læsenavigation er deaktiveret som standard. Det kan justeres under "Læseindstillinger" i Opsætningsmenuen.

### **Sekundært sprog**

Din OrCam enhed giver dig mulighed for at skifte talesyntese og derved læse tekst på et sekundært som er defineret ud fra hvor du bor. I Danmark betyder dette, at du har mulighed for at skifte over til en Engelsk talesyntese, under menuen Læseindstillinger. Bemærk venligst at annonceringer vil forblive danske. Herved kan du med en original Dansksproget OrCam enhed skifte over til Engelsk når du skal læse engelske tekster, dog vil annonceringer bibeholdes på det originale sprog.

### **Læsehastighed**

Du har mulighed for at justere på læsehastigheden på din OrCam enhed. Du justerer på læsehastigheden under en igangværende læsning ved at trykke og holde Trigger knappen mens du samtidigt trykker på enten Lydstyrke Op eller Lydstyrke Ned. Du vil herved kunne høre at læsehastigheden ender sig, enten til det hurtigere eller lavere. Vær opmærksom på at når andre funktioner, såsom Læsenavigation, er aktiveret, kan justering af læsehastighed være deaktiveret.

Du har i alt ti tilgængelige hastigheder som giver dig mulighed for at stille hastigheden fra 100 (langsom) og op til 300 (hurtig) ord i minuttet.

Justering af læsehastighed kan også ske fra Opsætningsmenuen.

### **Genkendelse af tekst, Ansigter samt Produkter**

Når du holder et objekt i hånden, såsom en bog eller en avis, er du ikke nødvendigvis tvunget til at berøre og pege på det for at få OrCam til at læse eller genkende, men for mange er det det nemmeste. Under alle omstændigheder skal du være bevist om ikke at flytte på objektet.

Når du har hørt kameraets lukkelyd vil din OrCam enhed automatisk, og med det samme, begynde at læse teksten der befinder sig foran dig, eller i tilfælde af at der befinder sig et indlært ansigt eller produkt, fortælle dig hvad den ser.

Såfremt der befinder sig mere end ét ansigt indenfor kameraets synsfelt vil din OrCam enhed annoncere det primære ansigt. Befinder der sig tekst inden for synsfeltet sammen med et ansigt vil OrCam annoncere navnet på personen og herefter begynde at læse teksten. Ser OrCam et ansigt som ikke er indlært vil læsningen også blive påbegyndt lige efter den korrekte, dynamiske annoncering for det genkendte ansigt.

Såfremt OrCam ikke kan genkende noget som helst vil du høre et lydsignal. Hører du et lydsignal, forsøg venligst igen, og vær bevist om at du peger på en tekst eller et ansigt / produkt.

### **Annonceringer relateret til Læsning**

Såfremt din OrCam enhed har udfordringer ved læsning kan det ske at du vil modtage en eller flere af følgende annonceringer:

#### **Der kan være mere tekst ovenfor / nedenfor / venstre / højre. For at læse den, drej / ret dit hoved en smule til venstre / højre / op / ned (eller løft / sænk teksten) og forsøg igen.**

Dette betyder oftest at den viste del af tekstsektionen ikke er indenfor kameraets synsfelt, og derved enten befinder sig oven over elle rved siden af rammen, eller til venstre eller højre. Derved kan din OrCam enhed ikke læse hele sektionen. Juster derfor på din vinkel og / eller flyt placeringen af teksten foran dig og forsøg igen.

#### **Teksten er placeret for tæt på. Noget af teksten kan være afskåret.**

Teksten kan være afskåret ud fra synsfeltet (både venstre og højre).

#### **Sprang over 1 linje / [X antal] linjer ulæselig tekst.**

Din OrCam enhed registrerede at der var tekst, men at det ikke var / er læsbart hvorfor der springes en linje / X antal linjer af ulæseligt tekst over. Forsøg at læse sætningen / sektionen igen.

#### **Gentager fra begyndelsen.**

Dette annonceres når der peges på den samme sektion eller tekst som netop er blevet gennemlæst.

#### **Teksten ser ud til at være vendt på hovedet. For at læse den skal du dreje siden og prøve igen,**

Dokumentet eller teksten bliver genkendt som tekst, som blot holdes forkert.

## <span id="page-21-0"></span>**Ansigtsgenkendelse og Indlæring**

Du kan personalisere din OrCam MyEye enhed ved at lære den at genkende ansigter. Dette kan være behjælpeligt når du ønsker at identificere personer fra din hverdag, eksempelvis venner, familie eller kollegaer. Denne funktion er kun tilgængeligt med OrCam MyEye.

Ansigtsgenkendelse vil, som standard, ydermere også give dig brugbar information omkring ukendte personer som befinder sig foran dig. Er din OrCam MyEye enhed indstillet til Fuldautomatisk Ansigtsgenkendelse vil den helt automatisk annoncere enten indlærde personers navne eller også ukendte personer ved at sige om der befinder sig "Et barn", "En ung mand / kvinde" eller "En mand / kvinde" foran dig. Du kan også få informationen ved brug af Trigger knappen. Du kan personalisere denne funktion i Opsætningsmenuen under Indstillinger for Ansigtsgenkendelse. **Bemærk venligst:** Oplever du at et ansigt ikke genkendes gentagende gange er det sandsynligt at forholdet er anderledes end det var da du indlærde ansigtet første gang. Det anbefales derved at gentage indlæringen af det samme ansigt igen under de nye forhold og derved give din OrCam enhed en højere sandsynlighed for korrekt annoncering fremadrettet. Eksempelvis kan en person tage solbriller på, hvorefter du kan påbegynde en ny indlæring, hvilket gør det muligt for OrCam at genkende personen foran dig, også med solbriller.

### **Ansigtsindlæring**

For at tilgå Ansigtsindlæring skal du trykke og holde Trigger knappen nede i omkring to sekunder. Når din OrCam enhed identificerer, at du kigger på et ansigt, vil et langt tryk på Trigger knappen starte en kort indlæringssekvens. Placer venligst dig selv cirka en meter foran personen som du

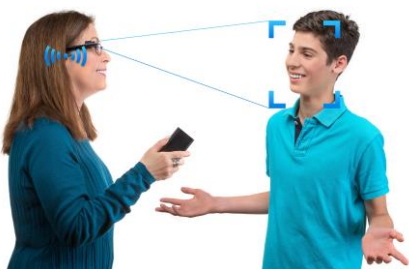

ønsker at indlære. I skal begge blive stående og ikke bevæge jer i de sekunder det tager at indlære et ansigt, og vær bevist om at holde ansigtet roligt. For at opnå det bedste resultat anbefales det at indlære ansigter i et godt belyst miljø

med en neutral baggrund og undgå at kameraet vender direkte mod en lyskilde, såsom solen eller en lampe.

### **Annonceringer relateret til Ansigtsindlæring**

Når du indlærer ansigter i din OrCam MyEye enhed kan du opleve at høre følgende annonceringer:

#### **Indtal venligst navnet på personen foran dig efter lydsignalet.**

Indtal navnet (eller kaldenavn) på personen foran dig. Tal tydeligt og normalt for at få den bedste optagelse - prøv dig eventuelt frem.

#### **Tryk på Trigger knappen for at bekræfte tilføjelse af personen eller tryk på en af Lydstyrke knapperne for at få mulighed for at indtale igen.**

Her bliver du bedt om at trykke på Trigger knappen for at bekræfte din indtaling og derved tilføje personen eller også kan du få mulighed for at lave en ny indtaling ved at benytte en af Lydstyrke knapperne.

#### **Ansigtet er indlært.**

Din OrCam MyEye enhed har gennemført ansigtsindlæringsprocessen og personen foran dig er nu tilføjet.

#### **Ansigtsindlæring mislykket, personen står for langt væk / for tæt på / ikke centreret, det er bedst at stå foran personen med cirka en meters afstand.**

Ansigtet og derved personen foran sig står ikke korrekt placeret i centrum af kameraets synsfelt, hvorfor du skal justere på vinkel, eller også er afstanden til personen for stor eller for lille - sikre dig også at I begge kigger direkte mod hinanden.

#### **Annullerer indlæringen.**

Intet tryk på Trigger knappen resulterer i at ansigtet ikke bliver indlært.

#### **For mange ansigter registreret. Annullerer indlæringen.**

Mere end et ansigt befinder sig inde i kameraets synsfelt. Du skal blot starte forfra og sikre dig at der kun befinder sig et ansigt foran dig.

#### **Ikke nok lys til indlæring.**

Den aktuelle belysning hvor du befinder dig er ikke god nok til at OrCam kan få et ordentligt billede af ansigtet foran dig. Forsøg igen når du befinder dig et sted med mere lys, eventuelt udenfor i dagslys.

## <span id="page-23-0"></span>**Produkter, Pengesedler samt Farver**

### **Produktindlæring og Identificering**

Du kan indlære eksempelvis hverdagsprodukter til din OrCam MyEye enheds hukommelse. Peg eller benyt Trigger knappen til at identificere allerede indlærte produkter.

For at indlære et nyt produkt i din OrCam MyEye enhed skal du holde produktet som du ønsker at indlære og trykke og holde Trigger knappen nede i cirka to sekunder. Når din OrCam MyEye enhed registrere at du ser på

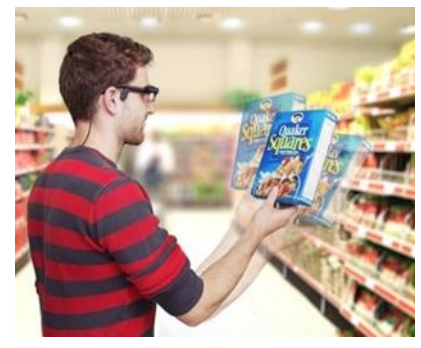

et produkt vil du høre følgende annoncering: **"Starter ny produktindlæring. Peg venligst på produktet fra tre forskellige positioner."**

Peg i midten af produktet i i alt tre gange, og for hver gang justerer du roligt produktet mod baggrunden, hvilket betyder at du først gang peger med en afstand svarende til en armslængde, anden gang hvor du holder det tættere på dig og tredje gang med en anden baggrund. Typisk kan du nøjes med at dreje mod højre eller venstre en gang. Sørg for at du hver gang du peger på en af produktets sider, hører et lydsignal og kameraets lukkelyd. For ethvert produkt er det muligt, men ikke nødvendigt, at indlære op til 4 vinkler / sider.

**Bemærk venligst:** Denne produktgenkendelses funktion er designet til at genkende produkter med unikke teksturer der normalt findes på etiketter og emballage. Du får de bedste resultater med produkter, der er i mellem størrelsen på et spillekort og størrelsen på en æske til et morgenmadsprodukt. Din OrCam MyEye enhed kan have svært ved at genkende objekter med få tydeligt adskilte funktioner, som eksempelvis en pung eller frugt.

Du har ydermere mulighed for at genkende et produkt ved at holde dens stregkode direkte foran dig eller ved at pege på stregkoden, som befinder sig på emballagen. For at opnå det bedste resultat anbefales det at holde produktet i en afstand af cirka 30 centimeter. Den bagvedliggende information omkring produktet annonceres. Den information du får kommer fra en præinstalleret database med tusindvis af forbrugerprodukter. Såfremt du støder på en stregkode der ikke findes i databasen vil din OrCam MyEye enhed annoncere "Ukendt stregkode".

**Bemærk venligst**: Identificering af stregkoder er som standard aktiveret. Du kan selv indstille hvorvidt det skal forblive aktiveret eller skal deaktiveres i Opsætningsmenuen under Indstillinger for Produktgenkendelse. Denne stregkode funktion er i skrivende stund ikke fuldt udbygget og tilgængelig i alle lande, samt kan antallet af tilgængelige stregkoder være begrænset.

### **Identificering af Pengesedler**

Med OrCam MyEye kan du identificere pengesedler blot ved at rette kameraet mod en pengeseddel i få sekunder, pege på en eller ved at trykke på Trigger

knappen. Hold pengesedlen op foran dig i en afstand af cirka en halv armslængde, svarende til godt 30 - 40 centimeter. I starten kan det være en god idé at pege to gange på samme pengeseddel for at lære at håndtere funktionen og sikre at beløbet er korrekt. Identificering af Pengesedler er en funktion der er aktiveret som standard. Din OrCam MyEye enhed er trænet til at skelne mellem forskellige valutaer. Du kan justere på indstillingerne ved at tilgå Opsætningsmenuen og navigere til Indstillinger for Produktgenkendelse.

### **Farvegenkendelse**

Med denne funktion kan du få annonceret farven på eksempelvis en overflade eller tøj. Peg på en farvet overflade i et par sekunder. Vær bevist om at din

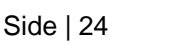

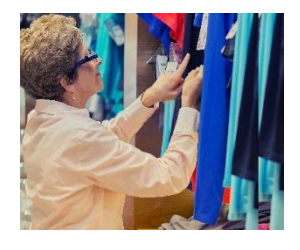

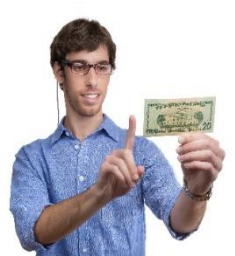

fingerspids skal pege på farven. Ønsker du at undersøge farven på tøj skal du holde det op foran dig eller placere det på et bord og herefter pege på det.

**Bemærk venligst:** Det kræver god belysning og en afstand på cirka 40 centimeter, svarende til lidt længere end en halv armslængde. Denne mulighed for identificering af Farver er en funktion der er aktiveret som standard. Du kan deaktiverer den under Indstillinger for Produktgenkendelse.

### **Annonceringer relateret til Produktindlæring**

Når du indlærer produkter med din OrCam MyEye enhed kan du opleve at høre følgende annonceringer:

#### **"Lad os prøve igen. Peg venligst i centrum af produktet tre gange fra forskellige positioner. Eksempelvis ved at holde det i en arms længde fra dig, så lidt tættere og tredje gang med en anden baggrund."**

Du er nu i fuld gang med processen til at indlære et produkt. Flyt en smule eller juster vinklen på produktet og sørg også for at ændre baggrunden når du peger. Din OrCam MyEye enhed vil sørge for at tage op til tre billeder af det samme produkt.

#### **"Intet produkt registreret. Annullerer produktindlæring."**

Din OrCam MyEye enhed løb ind i en forhindring der betyder at indlæringen af et nyt produkt er annulleret. Sørg for at hver gang du peger på en af produktets sider, hører et lydsignal og kameraets lukkelyd.

#### **"Indlærte ikke denne side."**

OrCam MyEye enheden kunne ikke indlære den supplerende side af produktet. Såfremt der ikke er behov for at indlære supplerende sider kan du blot fortsætte til indtaling af navnet.

#### **"Denne side er afsluttet. Du kan pege tre gange på en anden side af produktet eller standse nu."**

Din OrCam MyEye enhed har med success indlært en side af det nye produkt. For at fortsætte med de supplerende sider, drej produktet som tidligere beskrevet og peg igen. For at færdiggøre processen, flyt produktet ud af kameraets synsfelt.

## <span id="page-26-0"></span>**Generelle OrCam annonceringer**

Herunder finder du en oversigt over annonceringer som din OrCam enhed giver dig under normal brug:

#### **"OrCam version 8 er klar. Batteriet er [X antal] procent opladet."**

Den indledende hilsen. Dette betyder at din OrCam enhed nu er klar til brug.

#### **"Går i standby. Eller tryk igen for at slukke."**

Tryk igen på Tænd / Sluk knappen såfremt du ønsker at slukke for din enhed helt, eller vent kortvarigt for at lade den tilgå standby tilstand.

#### **"Slukker, vent venligst."**

Din OrCam enhed er ved at slukke helt.

#### **"Slukker helt. Hav det godt."**

Nedlukningen er udført. OrCam er nu helt slukket.

#### **"Standby."**

Din OrCam enhed er nu i standby og vil derved spare på batteriet. Standby vil ske helt automatisk efter tre minutters inaktivitet. Du kan benytte Trigger knappen for at vække din OrCam enhed op fra standby tilstand.

#### **"Bliver klar igen. Batteriet er [X antal] procent opladet."**

En hilsen du hører når din OrCam enhed er ved at starte op igen efter at have være i standby.

#### **"Vent venligst."**

Din OrCam enhed processarbejder på en eller flere handlinger. Der er ikke andet for end at vente.

#### **"Advarsel. Batteriet er ved at løbe tør."**

Batteriniveauet er ekstremt lavt og du bør finde din strømforsyning med det samme.

#### **"Batteriet er for lavt. Slukker, vent venligst."**

Batteriniveauet er nu for lavt til at din enhed kan operere videre. Du skal oplade batteriet igen.

#### **"Strømforsyning tilsluttet / fjernet."**

Du har enten tilsluttet eller fjernet strømforsyningen til din OrCam enhed.

#### **"Ingen aktivitet. Lukker ned."**

Dette sker helt automatisk efter tre timers inaktivitet i standby tilstand. Du vil herefter være nødsaget til at tænde for OrCam igen når du skal bruge den.

#### **"OrCam skal køle ned, før du kan bruge den. Lukker ned, vent venligst."**

Temperaturen inde i din OrCam enhed er for høj. Venligst tillad at den kan køle af i et par minutter førend du bruger den igen. Fortsætter problemet skal du kontakte din forhandler.

#### **"Lavt lysniveau."**

Denne annoncering hører du såfremt der ikke er nok lys.

## <span id="page-28-0"></span>**• Konfigurering og Tilpasning**

I dette afsnit finder du detaljer for indstilling af din OrCam enhed som du har mulighed for at ændre og derved personalisere den til lige netop dit behov. De forskellige indstillinger inkluderer læsehastighed, stemme, gestures, annonceringer, automatisk ansigtsgenkendelse, tap, touchlæsning med mere.

### **Opsætningsmenuen**

Den implementerede Opsætningsmenu giver dig fri adgang til din OrCam enheds indstillingsmuligheder ved brug af elementer som OrCam læser for dig, og som derved gør det nemt at navigere rundt, inden i menuen.

For at tilgå Opsætningsmenuen, gør følgende:

- 1. Tryk på Trigger knappen og en af Lydstyrke knapperne samtidigt og i to sekunder. Din OrCam enhed vil nu annoncere: "Tryk på Trigger knappen for at tilgå opsætningsmenu, eller tryk på lydstyrke knapperne for at annullere," Tryk derfor nu på Trigger knappen.
- 2. Nu er du kommet ind i Opsætningsmenuen, og du vil høre: "Hovedmenu. For at justere på læsehastighed, tryk på Trigger knappen, for andre muligheder, tryk på en af Lydstyrke knapperne."
- 3. Tryk på Lydstyrke op (med den forhøjede taktile markering) eller Lydstyrke ned (med den nedsænkede taktile markering) knappen for at cirkulere gennem de forskellige kategorier med indstillinger. Din OrCam enhed vil annoncere kategorien, og du kan med tryk på Trigger knappen vælge den pågældende kategori.
- 4. Når du tilgår en kategori vil din enhed annoncere den aktuelle indstilling under denne kategori. Resten handler blot om at følge de enkelte instruktioner.
- 5. Så snart du har udført en ændring vil du få annonceret "[Aktuelle kategori] indstillet til / skiftet til [den nye indstilling]".
- 6. Enkelte ændringer kræver at din OrCam enhed enten kommer i Standby tilstand for en stund, eller også genstarte, førend de kan træde i kraft.

7. Du kan komme altid komme tilbage til Hovedmenuen ved at trykke på Trigger knappen og en af Lydstyrke knapperne samtidigt, og derfra kan du komme forlade Opsætningsmenuen.

**Bemærk venligst:** Hvis du på noget tidspunkt ikke trykker på en knap i mere end seks sekunder vil din OrCam enhed gentage den seneste annoncering tre gange, hvorfor den automatisk vil forlade Opsætningsmenuen.

### **Opsætningsmenuen**

I Opsætningsmenuen kan du justere og ændre på følgende:

- 1. **Læsehastighed**
- 2. **Lydstyrke**
- 3. **Læsesprog**
- 4. **Læsemenu**
	- 4.1. Touch Læsning
	- 4.2. Datoformat
	- 4.3. Automatisk sidegenkendelse
	- 4.4. Tid for automatisk sidegenkendelse
	- 4.5. Læsenavigation
	- 4.6. Tidsperiode for pause under læsenavigation
	- 4.7. Håndtering af læsenavigation

#### 5. **Gesture menu**

- 5.1. Stop Gesture
- 5.2. Ur Gesture\*
- 5.3. Følsomhedsniveau for Gesture

#### 6. **Ansigtsgenkendelses menu**

- 6.1. Indstillinger for Ansigtsgenkendelse
- 6.2. Ansigts gentagelsestid
- 6.3. Gennemgå indlærte ansigter
- 6.4. Slet alle indlærte ansigter
- 6.5. Følsomhedsniveau for ansigtsgenkendelse

#### 7. **Produktgenkendelse, stregkoder, pengesedler og farvegenkendelses menu\***

- 7.1. Gennemgå indlærte produkter
- 7.2. Slet alle indlærte produkter
- 7.3. Produktgenkendelse
- 7.4. Indstillinger for Stregkodegenkendelse
- 7.5. Indstillinger for Pengesedler
- 7.6. Indstillinger for Valuta
- 7.7. Farvegenkendelse

### 8. **Generelle indstillinger menu**

- 8.1. Ændre stemme
- 8.2. Indstil klokken
- 8.3. Automatisk tid til standby
- 8.4. Nulstil alle brugerindstillinger
- 8.5. Lyskompatibilitet for kamera
- 8.6. Tap funktion
- 8.7. Annoncering af lysforhold
- 8.8. Kontaktinformationer for OrCam
- 8.9. Serienummer
- 8.10.Software version

### 9. **Forlad Opsætningsmenu**

\* Elementer der er markeret med asterisk er kun tilgængelige med OrCam MyEye.

## **OrCam Venligst Kommandoer**

OrCam Venligst kommandoer giver dig en alternativ metode til at ændre og justere på enkelte af OrCam enhedens indstillinger ved blot at pege på en "OrCam Venligst" frase, eksempelvis dem du finder i denne brugervejledning eller på OrCams website. Når OrCam Venligst kommandoen er blevet identificeret med success vil du høre et lydsignal der indikerer at ændringen / justeringen er sket.

**Bemærk venligst:** Når du peger på en "OrCam Venligst" kommando vil enheden ikke læse teksten, men blot udføre kommandoen. Det relevante lydsignal der bekræfter kommandoen vil blive hørt.

Alle "OrCam Venligst" kommandoerne kan blive printet ud individuelt eller aflæst på en computer eller en smartphone – det er ikke nødvendigt at du altid aflæser kommandoerne fra denne brugervejledning. OrCam Venligst Kommandoen skal altid stå for sig selv, uden omgivelse tekst. Vær bevist om at bruge stort begyndelsesbogstab for hvert ord der indgår i kommandoen, og sørg også for at C'et i ordet OrCam er med stort. Enkelte kommandoer finder du i denne brugervejledning senere.

Alle tilgængelige kommandoer kan findes på OrCams website eller ved at kontakte din forhandler (vær opmærksom på at de engelske "OrCam Please" kommandoer ikke fungerer med danske enheder, du skal derfor sørge for at gøre brug af de danske "OrCam Venligst" sætninger). Du får adgang til kommandoerne ved at logge ind via følgende link, og du skal bruge din e-mail adresse og en adgangskode:<http://www.orcam.com/personalization/>

### **Klokkeslæt og Indstillinger**

Din OrCam enhed kan annoncere aktuelle klokkeslæt og datoen. For at få annonceret det aktuelle klokkeslæt skal du løfte din knyttede hånd opad med bagsiden af hånden mod dig, akkurat som man ville kigge på et almindeligt ur. Din OrCam enhed vil nu annoncere aktuelle klokkeslæt. Beholder du din hånd i samme position i mere end to sekunder vil du får annonceret det aktuelle klokkeslæt, hvilken dag det er samt dato.

**Bemærk venligst**: Denne mulighed for annoncering af klokken er en funktion der er aktiveret som standard. Du kan ændre på indstillingen i Opsætningsmenuen under "Gesture menuen".

For at justere på klokkeslættet skal du bruge en profil til OrCams website (se afsnittet OrCam Venligst Kommandoer) eller besøge: [www.orcam.com/timeset.](http://www.orcam.com/timeset) Læs "OrCam Venligst Set Time" kommandoen på din computer- eller smartphone skærm.

<span id="page-32-0"></span>Løbende kan der komme nye software versioner til din OrCam enhed og du kan derfor opleve at modtage et software opdaterings kit. Her følger instruktionerne til opdatering, step by step, af din OrCam enhed til den seneste version.

### **Forberedelse: Tjek batteriniveauet og sluk**

- 1. Vær sikker på at din OrCam enhed har mindst 50 procent batteri tilbage. Tilslut en strømforsyning og afsæt tiden til at der oplades til mere end 50 procent, såfremt det er nødvendigt.
- 2. Fjern strømforsyningen eller USB tilslutningen, såfremt du har benyttet den til at oplade.
- 3. Sørg for at enheden er slukket helt. Det kan du gøre ved at trykke to gange på Tænd / Sluk knappen. Efter et par sekunder vil du høre "Slukket helt, hav det godt."

**Bemærk venligst**: Du kan bekræfte at din enhed er helt slukket ved at tjekke om LED indikatoren ikke længere lyser, eller ved at trykke på Trigger knappen og en af Lydstyrke knapperne samtidigt, for derved at tjekke om du kommer til Opsætningsmenuen.

### **Fjern det gamle SD kort**

Før du kan indsætte det nye SD kort som du har modtaget fra din forhandler skal du først fjerne det eksiterende SD kort.

1. Dette gør du ved at fjerne det nederste sort dæksel på Computerenheden ved at presse en lille papirklip (eller noget lignende) ind under indhakket. Løft forsigtigt dækslet og fjern det.

**Bemærk venligst**: Dækslet befinder sig på den ene side, i den modsatte ende af, hvor du finder kablet der går op til kameraet. Du skal huske også at tage din OrCam enhed ud af holderen med bælteclip, ellers kan du ikke få dækslet væk.

- 2. Når du har adgang til SD kortet skal du blot trykke forsigtigt ind på det og flytte fingeren. Derved vil det automatisk springe lidt ud af sin port.
- 3. Fjern SD kortet fra porten og læg det ud til siden vær gerne opmærksom på hvordan det sad i din OrCam enhed, da det nye skal indsættes på samme måde.

### **Indsæt det nye SD kort**

- 1. Før du indsætter det nye SD kort bør du tjekke at det er den korrekte version der står angivet på selve kortet, og derved være sikker på at det er den nyeste udgave du er ved at installere.
- 2. Herefter er det tid til at indsætte det nye SD kort i porten i din OrCam enhed.
- 3. Hold det nye SD kort så den glatte overflade af selve SD kortet et tættes på centrum af din OrCam Computerenhed og at siden med de gyldne, rillede forbindelser er tættest på kanten af Computerenheden.

**Bemærk venligst**: Det er yderst vigtigt at du indsætter SD kortet korrekt.

- 4. Skub forsigtigt det nye SD kort ind i SD kort porten i din OrCam enhed brug ikke kræfter. Du klikker SD kortet på plads i porten.
- 5. Monter herefter igen dækslet.

### **Opdatering af OrCam software**

Opdateringsprocessen starter helt automatisk når du tilslutter strømforsyning efter indsættelse af det nye SD kort. Det er vigtigt at strømforsyningen er tilsluttet under hele processen med opdateringen.

1. Det anbefales at du har placeret OrCam kameraet på brillerne som du har på, hvorfor du har mulighed for at høre annonceringerne som OrCam kommer med.

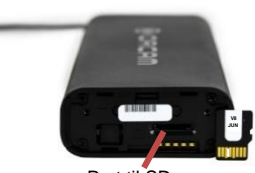

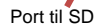

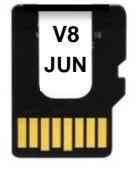

- 2. Tilslut strømforsyning til din OrCam enhed. Computerenheden vil nu vibrere og LED indikatoren vil lyse rødt. Efter cirka 20 sekunder vil LED indikatoren skifte til grøn.
- 3. Efter cirka et minut vil du hører: "OrCam Software Opdatering vil nu starte. Strømforsyningen skal forblive tilsluttet indtil opdateringen er helt færdig. Resterende tid for forberedelse af opdateringen: [X antal] minutter." Du vil også kunne høre et lydsignal der indikerer at softwaren er ved at blive opdateret.

**Bemærk venligst**: I løbet af opdateringsprocessen, som kan tage op til tyve minutter, vil LED indikatoren blinke rød og grøn. Endvidere vil du løbende få annonceret den estimeret resterende tid.

- 4. Når opdateringen er udført vil du høre: "Tillykke med opgraderingen til version 8 af din OrCam [model] enhed, en opgradering som giver dig flere muligheder. Jeg kan nu genkende stregkoder, når du holder dem op foran mig, eller når du peger på dem. Når du holder din finger over et blankt område vil jeg annoncere farven. Læsning og genkendelse af pengesedler kan jeg nu gøre hurtigere, du skal blot holde dem foran mig. Jeg kan ydermere informere om kønnet på personer som jeg ikke genkender. Alle tidligere funktioner er også blevet forbedret."
- 5. Tryk på Trigger knappen hvorefter din OrCam enhed vil annoncere "OrCam genstarter nu, vent venligst", hvorfor din OrCam enhed nu genstarter. Din enhed er nu klar til brug igen!

### **Bekræft at opdateringen er gennemført**

- 1. Såfremt du ønsker det kan du bekræfte at din OrCam enhed er blevet opdateret til den nyeste version. Sluk for din OrCam enhed og tænd den igen, som du normalt ville gøre.
- 2. Lyt til annonceringen som kommer ved opstart for at bekræfte den aktuelle version af OrCam softwaren: "OrCam version 8 er klar. Batteriet er [x antal] procent opladet."

## <span id="page-35-0"></span>**• Fejlfinding**

Ved spørgsmål eller tvivl i henhold til brugen af din OrCam enhed skal du venligst kontakte kundesupport for at få assistance på telefonnummer **1.800.713.3741 i USA og Canada** eller på **0800.358.5323 i Storbritannien**, eller send en e-mail til**[support@orcam.com](mailto:support@orcam.com)**.

### **Lysforhold og andre overvejelser**

Akkurat ligesom normalt seende personer har brug for at vist niveau af belysning for at kunne læse, har din OrCam enhed også et behov for lys. Den fungerer klart bedst i et belyst område. Når du benytter din OrCam enhed skal du overveje følgende:

Undgå skinnende, stærkt lys med retning ind i kameraet. Hvis du sidder eller står mod et vindue eller en lampe således at lyset derfra kommer direkte ind i kameraet vil din OrCam enhed muligvis ikke være i stand til at fokusere ordentligt på teksten eller produktet foran dig.

Din OrCam enhed kan give dig en annoncering af, at der ikke er nok lys. Dette kan i første omgang skyldes at kameraet er i gang med at justere sig til lysomgivelserne. Det kan tage op til 10 sekunder for kameraet af justere sig helt. Derfor skal du i første omgang prøve at blive stående eller siddende i den samme position i 10 sekunder og prøv herefter igen. Vær opmærksom på ikke at skifte position inden for de 10 sekunder da det kan resultere i at kameraet igen skal justere sig selv.

### **Lydforhold**

Når du befinder dig steder hvor der er meget larm kan det anbefales at benytte de medfølgende hovedtelefoner eller en form for ekstern højttaler. Du kan læse mere i afsnittet Lyd og Tilslutning samt under Konfigurering og Tilpasning for information omkring lydudgange.

### **Batteriforhold**

#### **"Batteriet er for lavt. Slukker, vent venligst."**

Batteriniveauet er nu for lavt til at din enhed kan operere videre. Tilslut din strømforsyning. Når din OrCam enhed er opladet tilstrækkeligt kan du tænde for den.

Såfremt du ikke har benyttet din OrCam enhed i fem dage eller længere, kan det ske at annonceringen omkring batteriniveauet bliver unøjagtige. Skulle det også ske at din enhed ikke kan holde strøm skal du tilslutte en strømforsyning og oplade i mindst otte timer. Såfremt dette ikke løser problemet skal du kontakte din forhandler.

### **Læsning**

Når du læser med din OrCam enhed kan det ske at du møder følgende annonceringer:

#### **"Teksten er for lille, hold den tættere på."**

Dette vil du opleve når din OrCam enhed registrerer at der er tekst i billedet, men at det ikke kan genkende det. Dette kan også godt ske midt i et dokument.

#### **"Teksten fremstår utydelig, hold den venligst roligt."**

Dette annonceres når din OrCam enhed ikke forstår teksten foran dig på grund af bevægelse og slør i billedet.

#### **"Teksten kan ikke læses, forsøg venligst med mere belysning."**

Denne annoncering får du såfremt din OrCam enhed ikke kan forstå teksten foran dig grundet for lidt belysning.

Du kan også møde en annoncering der lyder "Teksten fremstår utydelig." Dette kan ske på baggrund af forskellige årsager:

- 1. Muligvis handler det om at du holder en tekst eller en bog i en skæv vinkel som gør det svært for OrCam at læse.
- 2. Det kan også ske at du rykkede på dit hoved eller teksten i det sekund OrCam tog billedet, som derved gjorde teksten utydelig. En simpel løsning på problemet kunne være at bruge et læsestativ. Det gør det

også mere komfortabelt for dig og vil være nemmere at holde teksten stille.

3. Specielt er det vigtigt, såfremt du forsøger at læse tekst i svag belysning, at holde teksten helt stille. Hertil kan det være mere fordelagtigt at sørge for mere lys, enten ved at finde en ny placering eller ved at finde en lampe eller lignende.

### **Ansigts- og Produktgenkendelse**

#### **"Intet ansigt registreret, annullerer ansigtsindlæring."**

Din OrCam enhed fandt ikke noget ansigt foran dig og indlæringen blev derfor annulleret. Anbring dig omkring 1 meter fra personen hvis ansigt du ønsker at genkende og bed ham / hende om ikke at bevæge sig i et par sekunder, mens du holder dit hovedet stille.

#### **"Intet produkt registreret, annullerer produktindlæring."**

Din OrCam MyEye enhed løb ind i en forhindring der betyder at indlæringen af et nyt produkt blev annulleret. Sørg for at hver gang du peger på en af produktets sider, hører et lydsignal og kameraets lukkelyd.

#### **"Hukommelsen er fyldt, kan ikke indlære flere produkter / ansigter".**

Din OrCam enhed kan indlære op til 150 produkter og 100 ansigter. Såfremt du har tilføjet så mange produkter og / eller ansigter vil du være nødsaget til at slette enkelte af dem før du kan tilføje nye.

#### **"Ansigtet blev ikke genkendt."**

Udfør en ansigtsindlæringsprocess igen for den samme person for at få en højere genkendelsesrate for forskellige situationer (eksempelvis med solbriller eller fra andre vinkler). Såfremt problemet fortsætter og med forskellige personer kan du forsøge at ændre følsomhedsniveauet for ansigtsgenkendelse, eksempelvis til Høj, i Opsætningsmenuen.

#### **Din OrCam enhed annoncerer et specifikt navn ofte, selvom det er den forkerte person.**

Slet navnet / ansigtet fra din enhed. Gentag indlæringen for den specifikke person i et belyst område (eventuelt udenfor), mens personen befinder sig en meter væk og I begge kigger direkte mod hinanden. Såfremt problemet fortsætter kan du forsøge at ændre følsomhedsniveauet for ansigtsgenkendelse, eksempelvis til Lav, i Opsætningsmenuen.

### **Generelle annonceringer**

#### **"Advarsel, systemfejl, Kontakt venligst din OrCam forhandler."**

Din OrCam enhed har et problem med softwaren og vil derfor ikke fungere korrekt. Tag straks kontakt til din OrCam forhandler.

### **Opdateringsprocessen starter ikke**

Såfremt du forsøger at opdatere din OrCam enhed ved at indsætte det nye SD kort og tilslutte strømforsyningen men ikke hører en annoncering inden for fire minutter skal du:

- 1. Tjekke at SD kortet er indsat korrekt.
- 2. Tjekke at enheden faktisk er tilsluttet strøm. Opdatering af softwaren i din OrCam enhed kræver at der er tilsluttet en strømforsyning konstant.

Hører du annonceringen "OrCam Software Opdateringen er desværre mislykkedes", tag kontakt til din OrCam Forhandler.

### **Software version**

Du kan blive bedt om at angive hvilken software din OrCam enhed opererer med, hvis du taler med en repræsentant fra OrCam eller din OrCam Forhandler. Til det formål kan du benytte OrCam Venligst kommandoen med følgende sætning:

## **OrCam Venligst Fortæl Version**

### **Nulstil din OrCam enhed**

Det er muligt for dig at fjerne informationer og data i din OrCam enheds indbyggede hukommelse. Det tre følgende OrCam Venligst kommandoer vil enten slette alle indlærte ansigter, alle indlærte produkter eller nulstille din OrCam enhed tilbage til fabriksindstillinger og derved samtidigt også slette alle ansigter og produkter fra hukommelsen.

## **OrCam Venligst Slet Alle Indlærte Ansigter**

## **OrCam Venligst Slet Alle Indlærte Produkter**

## **OrCam Venligst Nulstil Mine Indstillinger**

## <span id="page-41-0"></span> **VILKÅR OG BETINGELSER FOR SLUTBRUGERE**

Disse vilkår og betingelser styrer din brug af OrCam enheden ("Produktet"). Din accept af disse vilkår og betingelser er en betingelse for din brug af Produktet.

Læs hele denne brugervejledning, herunder de vigtige sikkerhedsinstruktioner, før du benytter din OrCam enhed. **Brug IKKE OrCam enheden, før du har modtaget personlig eller online træning af et autoriseret OrCam Trainer**™ **eller OrCam træningsprogram.**

### **INTELLEKTUEL EJENDOM - TILDELING AF LICENS OPGRADERINGER**

Kunden anerkender og accepterer, at OrCam ejer alle rettigheder, titler og interesser i og til enhver intellektuel ejendomsret, patenter, knowhow, handelshemmeligheder, varemærker, handelsnavne, ophavsret og andre ejendomsrettigheder, hvad enten de er registrerede eller ej, ejede og/eller på anden måde udnyttede i, af eller i forbindelse med dets Produkter, relateret dokumentation og al goodwill relateret hertil ("IP rettigheder"). Kunden anerkender og accepterer, at IP rettigheder ikke må udnyttes, reproduceres eller bruges af kunden, medmindre det udtrykkelig er tilladt i disse vilkår og betingelser.

Med forbehold af vilkårene i denne Aftale gives Kunden hermed en ikke eksklusiv, ikke overdragelig, begrænset licens til at bruge softwaren, der er integreret i Produktet eller andre IP rettigheder udelukkende som en del af OrCam enheden og til personlig (ikke kommerciel) brug. Kunden erhverver ikke ejerskab eller IP rettigheder i softwaren. Softwaren og ethvert lydoutput må ikke anvendes på en måde, der er uanstændig, stødende, ærekrænkende eller som krænker tredjeparts rettigheder eller privatliv. Eventuelle rettigheder, der ikke udtrykkeligt tildeles Kunden herunder, er forbeholdt OrCam og/eller dets licensgivere. Intet lydoutput må distribueres som en del af applikationer, materialer eller multimedieværker eller på anden måde leveres til tredjemand. Kunden accepterer, i det omfang et sådant forbud er tilladt i henhold til gældende lov, ikke at dekompilere, adskille, omvendt konstruere eller på anden måde forsøge at rekonstruere eller afdække kildekoden, algoritmer eller processtrømme af noget element i Produktet eller på anden måde forsøge at frakoble / deaktivere nogen sikkerhedsforanstaltning i softwaren. Kunden accepterer ikke at tildele,

underlicensere, lease, udleje, låne, overføre, offentliggøre eller på anden måde stille sådan software til rådighed eller fjerne proprietære meddelelser på Produkt eller enhver dokumentation fra OrCam. Det er kundens ansvar at sikkerhedskopiere data eller databaser.

Kunden må ikke ændre eller på nogen måde gribe ind Produktet eller foretage tekniske ændringer, tilføjelser eller udskiftninger med erstatninger i Produktet eller foretage sig andet til skade for OrCams IP rettigheder i dette. OrCam har ret til at foretage periodiske opgraderinger af Produktet, som det anser for nødvendigt. Kunden skal samarbejde fuldt ud med OrCam ved at foretage sådanne opgraderinger og enhver indsats for at forhindre sådanne opgraderinger anses for at være et grundlæggende brud på denne aftale. Sådanne opgraderinger skal være omfattet af disse licensbetingelser.

### **INDSAMLING AF OPLYSNINGER - FORTROLIGHEDSPOLITIK**

OrCam indsamler kun oplysninger, der er optaget i en enhed, med Kundens samtykke og udelukkende med det formål at yde service og support til Kunden.

### **ANSVARSBEGRÆNSNING**

OrCam er ikke ansvarlig overfor Kunden eller andre tredjeparter (uanset om der er tale om en kontrakt, mangler eller på anden måde) med hensyn til brugen af eller på anden måde i forbindelse med Produktet: For tab eller skader, direkte eller indirekte, specielle, straffende, typiske skader eller følgeskader; forretningstab eller økonomiske tab, tab af indtægter, indkomst, fortjeneste eller forventede besparelser, tab af kontrakter eller forretningsforbindelser, tab af omdømme eller goodwill eller tab eller ødelæggelse af oplysninger eller data eller andre immaterielle aktiver, forsinkelse eller manglende evne til at gøre brug af Produktet.

Disse ansvarsbegrænsninger gælder, selvom OrCam udtrykkeligt er blevet underrettet af Kunden om det potentielle tab. Intet i disse vilkår og betingelser gælder for at udelukke eller begrænse ethvert ansvar, som ikke kan udelukkes eller begrænses i henhold til gældende lovgivning. OrCams samlede ansvar i forbindelse med et hvilket som helst af disse resultater er begrænset til det beløb, som Kunden betaler for et sådant produkt.

OrCam kan ikke påtage sig noget ansvar, hvis Produktet blev brugt andet end i overensstemmelse med instruktionerne i brugervejledningen. Produkter må ikke benyttes under omstændigheder, der potentielt kan være livs- eller sundhedsfarlige,

eller som kan medføre økonomisk tab. OrCam enheder må især aldrig benyttes ved bilkørsel eller betjening af tungt maskineri af nogen art. OrCam er ikke ansvarlig i tilfælde af, at Produkter anvendes i sådanne situationer.

### **FORCE MAJEURE**

Ingen af parterne hæfter for tab eller skader af nogen art som følge af fejl eller forsinkelser i præstationer (bortset fra betalingsforpligtelser) på grund af årsager eller omstændigheder uden for dennes rimelige kontrol og uden den misligholdende parts uagtsomhed.

### **LOVGIVNING - JURISDIKTION**

Disse vilkår og betingelser skal styres af og fortolkes under og i overensstemmelse med lovgivningen i staten New York uden henvisning til principperne om lovvalgsregler. Enhver tvist, der er relateret til eller som følge af denne aftale, er underlagt den statslige eller føderale domstols ene og eksklusive jurisdiktion i New York, New York, og begge parter giver hermed samtykke til denne jurisdiktion og dette sted.

#### **UAFHÆNGIGHED**

Såfremt en kompetent domstol anser en eller flere bestemmelser i disse vilkår og betingelser for at være ugyldige eller uden retskraft, skal dette ikke påvirke hele aftalens lovlighed, gyldighed eller retskraft, men vilkårene og betingelserne skal fortolkes som om de ikke indeholder den særlige bestemmelse, der er ugyldig eller uden retskraft og parternes rettigheder og forpligtelser skal fortolkes og håndhæves i overensstemmelse hermed.

### **MEDDELELSER**

Alle meddelelser herom skal gives skriftligt.

### **FRAFALD**

Ingen forsinkelse eller mangel hos nogen part til at udøve eventuelle rettigheder, der er indeholdt heri, påvirker på nogen måde den pågældendes ret til at håndhæve den ret eller enhver ret i henhold til disse vilkår og betingelser på et senere tidspunkt. Intet

frafald skal være gældende, medmindre det sker skriftligt og er underskrevet af den part, mod hvem et sådant frafald skal søges håndhævet.

### **GARANTI**

Kunden anerkender, at OrCam ikke, ud over det, der er udtrykkeligt angivet heri, udtrykker erklæringer eller garantier til Kunden angående Produktet, dets funktioner eller eventuelle billeder, som det producerer.

OrCams begrænsede produktgaranti til slutbrugeren ("Begrænset garanti") dækker ejeren af et OrCam produkt mod fejl i materiale eller udførelse på det tidspunkt, hvor det oprindeligt købtes, i en efterfølgende periode på et (1) år og for enhver yderligere gældende lovmæssig garantiperiode. Originalt bevis for køb/levering kræves af ejeren for at opnå denne dækning.

OrCam vil efter eget skøn reparere eller erstatte ethvert produkt, der efter OrCam's vurdering er omfattet af denne begrænsede garanti. OrCam er ikke ansvarlig for forhold, der opstår som følge af forsætlig skade eller misbrug af produktet. Ejeren er ansvarlig for omkostningerne ved forsendelse af produktet til det sted, der er angivet af OrCam.

Denne begrænsede garanti er den eneste og eksklusive garanti gældende for OrCam produkter. Ingen tredjepart har beføjelse til at gøre indsigelser, udstede garantier eller indgå aftaler på vegne af OrCam med hensyn til OrCam produkter. OrCam giver ingen garantier af nogen art eller natur ud over dem, der udtrykkeligt er angivet heri.

OrCam er under ingen omstændigheder ansvarlig for eventuelle særlige, sikkerhedsstillelser, indirekte, straffende, tilfældige, følgeskader eller typiske skader i forbindelse med eller som følge af brugen af produktet.

Uden at begrænse eventuelle bestemmelser, der begrænser ansvaret i henhold til denne aftale, gælder den begrænsede garanti heri ikke, og ejeren refunderer OrCam for eventuelle omkostninger og omkostninger i tilfælde af at:

- (i) (i) produktet er blevet brugt andet end i overensstemmelse med produktdokumentationen og brugsbetingelserne eller anden skriftlig betjeningsvejledning fra OrCam
- (ii) (ii) produktet har været udsat for manipulation, fejlanvendelse, forsømmelighed eller uheld
- (iii) (iii) produkt eller reservedelsidentifikationsmærkerne er fjernet, eller produktet på anden måde er ændret
- (iv) (iv) produktet er åbnet, ændret, repareret, serviceret, vedligeholdt eller ændret af en anden end en autoriseret OrCam repræsentant
- (v) (v) produktet er blevet kombineret med software, hardware eller andet udstyr, der ikke leveres af OrCam eller ikke er godkendt skriftligt af en autoriseret OrCam repræsentant
- (vi) (vi) produktet har været forsætligt beskadiget eller udsat for vand, varme eller højspænding
- (vii) (vii) produktet er blevet brugt af en person, der ikke har gennemført uddannelse af en autoriseret OrCam Trainer™

Eventuelle dele udskiftet i henhold til denne garanti er under garanti i den resterende tid af den oprindelige garantiperiode eller i halvfems (90) dage fra reparationsdatoen, alt efter hvad der er længst.

Hvis du mener, at dit produkt har brug for support under garanti, skal du kontakte [support@orcam.com.](mailto:support@orcam.com) Du er selv ansvarlig for forsendelsesomkostninger. Men hvis det er fastslået, at garantianmodningen er gyldig, betaler OrCam de samlede omkostninger ved forsendelse af det reparerede eller udskiftede produkt.

ORCAM FRASIGER SIG ALLE GARANTIER, UDTRYKTE ELLER UNDERFORSTÅEDE, HERUNDER UDEN BEGRÆNSNING, DE UNDERFORSTÅEDE GARANTIER FOR IKKE KRÆNKELSE AF TREDJEPARTSRETTIGHEDER, SALGBARHED OG EGNETHED TIL ET BESTEMT FORMÅL. ORCAM GARANTERER IKKE, AT PRODUKTET VIL VÆRE FEJLFRIT ELLER "BUG" FRIT, VIL FUNGERE UDEN AFBRYDELSE, AT ALLE BILLEDER ELLER LYDE PRODUCERET AF PRODUKTET VIL VÆRE NØJAGTIGE ELLER AT BETJENINGEN AF PRODUKTET VIL VÆRE SIKKER, OG FRASIGER SIG HERMED ETHVERT ANSVAR PÅ GRUND DERAF. DETTE AFSNIT SKAL HÅNDHÆVES VIDEST MULIGT I DET OMFANG, DET ER TILLADT AF GÆLDENDE LOV.

### **Refusionspolitik (GÆLDER IKKE DANMARK)**

Du har mulighed at returnerer din fungerende OrCam enhed inden for en periode fastsat i henhold til lovgivningen, eller 30 dage efter modtagelsen, alt efter hvad der er længst. Returnerede produkter kan blive pålagt et gebyr af udefineret størrelse for genlagring. Omkostningerne for introduktionen fra en OrCam Trainer kan ikke refunderes og vil derfor ikke blive refunderet. Tag venligst kontakt til din forhandler eller OrCam Support for at igangsætte returneringen.

Du kan kontakte OrCam Support via e-mail [support@orcam.com](mailto:support@orcam.com) eller ved at ringe til:

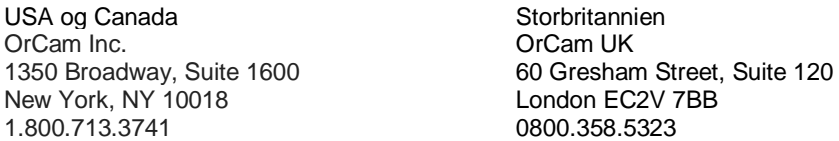

#### **FCC Overholdelse**

Dette udstyr er blevet testet og overholder begrænsningerne for Klasse B digitalt udstyr, i overensstemmelse med Part 15 i FCC bestemmelserne. Disse grænser er sat for at yde rimelig beskyttelse mod skadelig interferens i en typisk boliginstallation. Dette udstyr genererer, anvender og kan udsende radiofrekvensenergi, og hvis apparatet ikke installeres og anvendes i overensstemmelse med brugervejledningen, kan det forårsage skadelig interferens for radiokommunikation. Det kan imidlertid ikke garanteres, at der ikke kan opstå interferens i forbindelse med en installation. Hvis dette udstyr har skadelig indvirkning på radio eller tv-modtagelse, hvilket kan konstateres ved at tænde og slukke for udstyret, kan brugeren prøve at udbedre interferensen på en af følgende måder:

Vend eller flyt modtagerantennen.

Øg afstanden mellem udstyret og modtageren.

Slut udstyret til en kontakt i en anden strømkreds end den, modtageren er tilsluttet. Kontakt forhandleren eller en erfaren radio/tv-tekniker.

#### **FCC Advarsel**

Ændringer, der ikke udtrykkeligt er godkendt af producenten, kan annullere brugerens bemyndigelse til at betjene udstyret under FCC reglerne.

**Bemærk venligst:** PRODUCENTEN ER IKKE ANSVARLIG FOR RADIO- ELLET TV-INTERFERENS FORÅRSAGET AF UAUTORISEREDE MODIFICERINGER AF DETTE UDSTYR. SÅDANNE MODIFICERINGER KAN OPHÆVE BRUGERENS BEMYNDIGELSE TIL AT BETJENE UDSTYRET.

#### **CE Overholdelse - Autoriseret repræsentant for det Europæiske Fællesskab** Medes Limited

5 Beaumont Gate, Shenley Hill, Radlett, Hertfordshire, London WD7 7AR, United Kingdom. Telefon: +44 20 8123 8056 Fax: +44 1923 859 810.

**FC** 

FCC Overholdels e.

CE

CE **Overholdels** e.

Overholder direktivet om restriktioner i brugen af farlige stoffer (materialer og komponenter).

**RoHS** 

Overholder direktivet om affald af elektrisk og elektronisk udstyr kontakt din forhandler for korrekt bortskaffelse.

Gennemgå brugervejledni ngen.

### **Sikkerhed**

Førend du begynder at bruge din OrCam enhed beder vi dig gennemgå de følgende forholdsregler med omhug for at undgå farlige situationer og sikre en ideel oplevelse med din OrCam enhed. Håndter din OrCam enhed med forsigtighed. Den kan blive beskadiget hvis den tabes, brændes, punkteres eller knust. Forsøg aldrig at åbne hverken Hovedenheden eller Computerenheden.

Din OrCam enhed er designet til at fungere i temperaturmiljøer på mellem 0°C og 40°C og ved normale fugtighedsniveauer (Relativ Luftfugtighed på10% til 90% RH samt atmosfærisk tryk på op til 2000 meter over havoverfladen (700hPa)). Enheden kan blive ødelagt ved brug uden for disse værdier. Opbevar og transporter i et køligt, tørt miljø (0°C til 40°C) og ved Relativ Luftfugtighed på 5% til 90% og ved et atmosfærisk tryk på 700hPa til 1060hPa.

Din OrCam enhed er vandafvisende, men ikke vandtæt. Dette betyder at Hovedenheden kan modstå let regn og / eller dryp i en kort periode, selvom det ikke kan anbefales, og alt i mens at Computerenheden er sikret og beskyttet. Benyt aldrig din OrCam enhed i kraftigt regnvejr, på stranden eller ved swimmingpools eller i nærheden af badekar eller brusebad. Nedsænk aldrig din OrCam enhed i nogen former for væske. IP koden (International beskyttelsesgrad): IP22.

Udsæt aldrig enheden for kemikalier, såsom husholdningsrengøringsmidler, aerosolsprayer, opløsningsmidler, alkohol eller ammoniak. Skulle du opleve en allergisk reaktion overfor nogen af elementerne i OrCam skal du søge læge.

En ledning forbinder Hovedenheden med Computerenheden. Afbryd aldrig forbindelsen mellem Hovedenheden og Computerenheden, medmindre du specifikt bliver bedt om dette, af en OrCam Repræsentant. Træk aldrig i ledningen eller skær i den.

Forsøg aldrig at reparere din OrCam enhed selv, ej heller såfremt du synes at have problemer med brugen af den. Det er kun kvalificerede OrCam Repræsentanter der kan udføre reparationer. Uautoriseret reparation eller forsøg herpå vil resultere i bortfald af al eventuel garanti og reklamation.

Forsøg aldrig at udskifte batteriet - det kan tage skade, og ødelægge enheden ved overophedning og forårsage skade. Batteriet er designet til at fungere i tre år ved normal brug (tre opladnings cyklusser hver weekend i gennemsnit) hvorefter det kan være nødvendigt at udskifte det. Benyt altid kun den medfølgende strømforsyning som du fik ved modtagelsen af din OrCam enhed. Brug af andre strømforsyninger vil resultere i bortfald af al eventuel garanti og reklamation og kan ydermere forårsage alvorlig skade.

Tving aldrig et kabel eller andet ind i portene på og i OrCam enheden og anvend aldrig overdreven pres på knapper. Dette kan forårsage skader som ikke dækkes af en eventuel garanti og reklamation. Såfremt et kabel ikke kan tilsluttes nemt skal du tjekke for forhindringer i porten og sikre at det er den korrekte port du benytter. Kombiner aldrig med software, hardware eller andet udstyr som ikke er leveret af OrCam.

Vær sikker på at beskyttelsesgummiet på siden af Computerenheden til enhver tid er lukket, når portene ikke er i brug. Udsættes Computerenheden for magnetiske felter kan det resultere i at data forsvinder.

Når du benytter din OrCam enhed eller oplader batteriet er det normalt at Computerenheden bliver varm. Såfremt enheden bliver overdrevet varm, der opstår lækage eller begynder at lugte brændt skal du straks slukke for enheden og tage kontakt til OrCam Support.

OrCam opfylder standardkravene i USA og EU for Class 1 medicinsk udstyr. Det anbefales at holde din OrCam enheds magneter væk fra implanterbart hjerteudstyr, i en afstand på mindst 15 centimeter. Skulle du have specifikke spørgsmål omkring brug sammen med en intern defibrillator skal du kontakte lægefaglige personer.

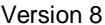

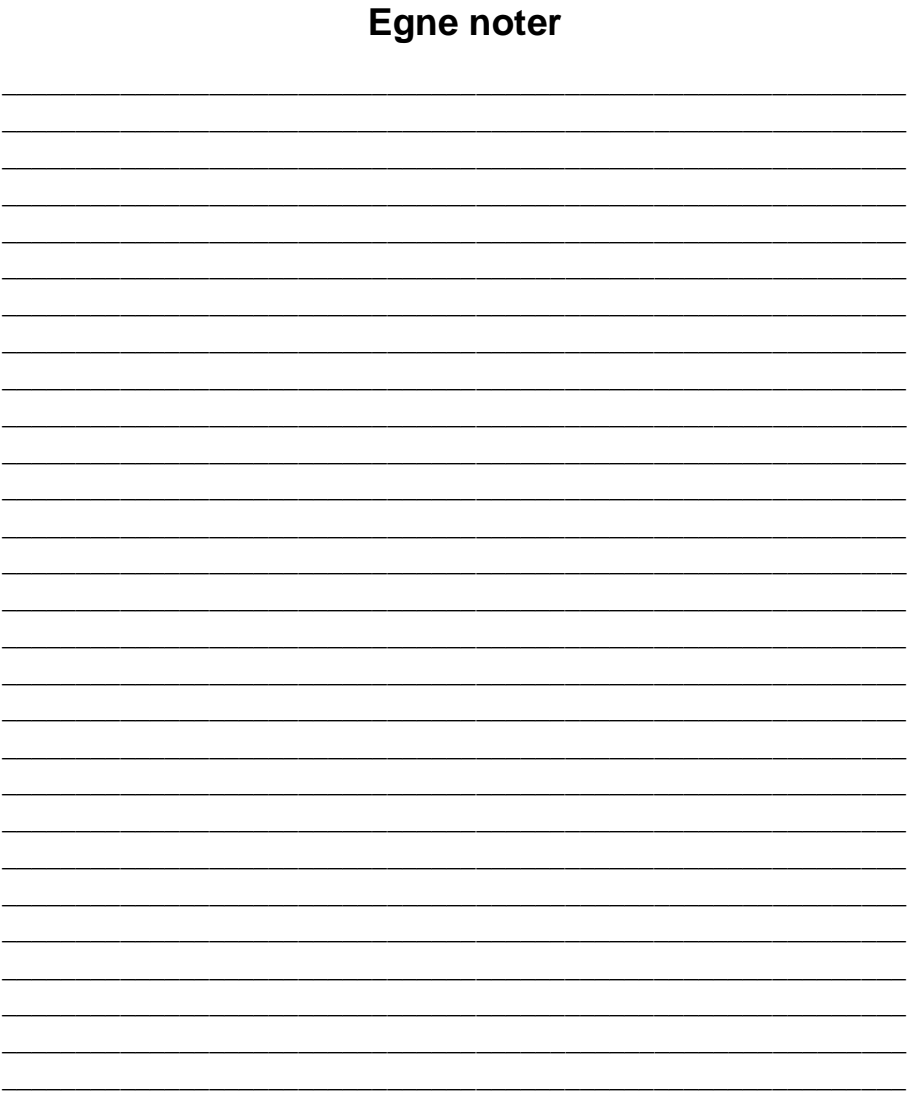

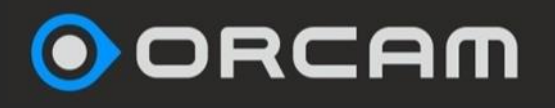

# **Tillykke med OrCam! Vi er enormt stolte og glade for, at du nu har din egen OrCam enhed. OrCam er genial. Alt du skal gøre er at pege. Se selv.**